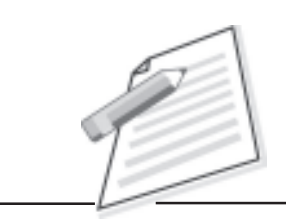

**Notes**

# **Practical-1**

Create a new folder named personal\_data in a drive in your computer. Create your resume in MS Office or OpenOffice and save it in personal\_data folder.

# **Objective**

After completion of this practical you will be able to create a file and folder in a computer system.

# **Pre-requisite**

 $\bullet$  The Computer should have an operating system (i.e., Windows 7, Windows 8 Windows 10, ubunto etc) and MS Office or OpenOffice installed on it.

# **Procedure / Activity**

- $\bullet$ Open any drive (like: C , D or E) in the computer system.
- $\bullet$ Create a folder in the drive, and rename the folder as personal\_data.
- $\bullet$  Create a document file containing your resume and save it in personal\_data folder.

### **Do's and Don'ts**

- $\bullet$ **S**can the file before opening it.
- $\bullet$ Document should be properly named so that it is recognized easily in future.

# **Learner's Observations**

...................................................................................................................................... ...................................................................................................................................... ...................................................................................................................................... ......................................................................................................................................

#### **Practical Manual**

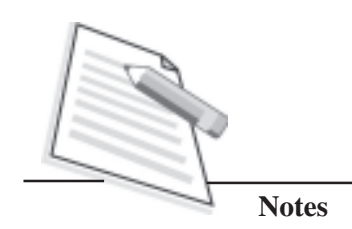

 $\cdots$  $\cdots$  $\dddotsc$  $\ddotsc$  $\cdots$  $\ddotsc$ 

Instructor's signature